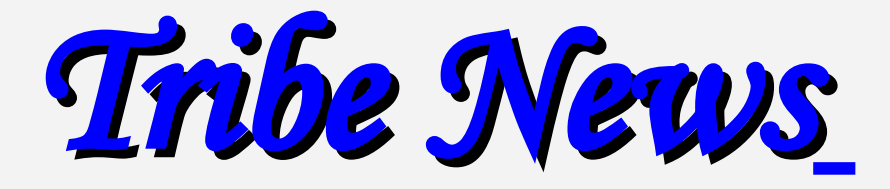

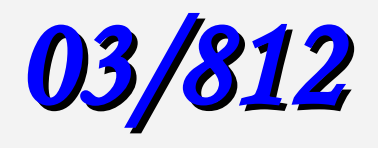

**04/812 is due**

**Sunday January 07,2019, 18.00 (Australian Time)**

**Luxadom Auction**

Greetings everyone, Chief Naadam Darkhad here,

My Clan, now what I would consider a Civilization, has reached a point in its development where we've come into the ability to run a yearly event called the Luxadom Grand Caravans. The Luxadom Grand Caravans (LGC) are what amounts to a massive Player sponsored Auction. Everyone may participate and may Auction stuff off or bid on the auctions. Luxadom, one of the world's cities, offers these caravans to aid in trade throughout the world. The Grand Auction takes place starting month 3 of 812 and ending month 5 of 812. This is an annual event.

You may see the full rules in the Mandate.

The following is a brief rundown of the process:

**1) Month 3**: Luxadom (myself) contacts all the players and informs them of the upcoming Grand Caravan auction. All interested players may submit one Item Type and quantity of that item that they are placing up for Auction. You must have this item type and quantity in one Unit's inventory during the Before Movement Transfer phase of Month 5/811. Email *[luxadom@gmail.com](mailto:luxadom@gmail.com)* and include *Item Type and Quantity that you are auctioning and the Item Type that you want people to bid with for that auction along with the Unit # that will be performing the auction (so the autotransfer sheet can do the correct transfers).*

*Example: Auctioning off China, QTY 150 with unit 0100e3. Bid Item Type is to be Horses*

**2) Month 4:** Month 4's Tribe News email will contain the master list of all Auction items, quantities and Bid Item type. Additionally, the LGC auction spreadsheet will be included.

**3) Month 5:** When you turn in your Orders, also email *[luxadom@gmail.com](mailto:luxadom@gmail.com)* and the GM the filled out Auction Spreadsheet with the bids on lots you want to try and win.

**4) Month 5**: I will use the automated program to generate the auction winners. A report will be provided to the GM to show who bid what and who won for verification. The program will generate an AutoTransfer sheet for the GM to review and import to handle the transfers.

**5) Month 5:** The Lot winners will receive the Lot. The Auctioneer Players will receive 75% of the winning bid.The NPCs will receive 20% of the winning bid. Luxadom will receive 5% of the winning bid.

## **Limits on Auctioning Items:**

1) Item Type: No Population (including Slaves, Hirelings)

2) Item Quantity: 2 Wagon Loads or QTY 100, whichever is more.

If you have any questions beyond what is above and what is in the mandate, please feel free to contact me at this email address.

Examples:

Clan 123 wants to auction off Iron 4000 and is accepting Silver as the Bid type. Clan 456 wants to auction off Scaffolds 100 and is accepting Goats as the Bid type Clan 789 wants to auction off Swords 1000 and is accepting Iron as the Bid type.

The auction would include the following lots:

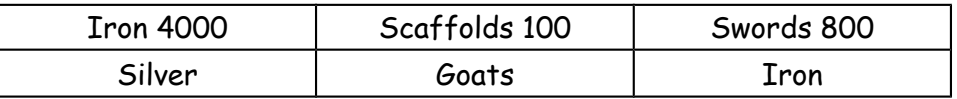

Swords is only 800 since 800 swords is 4,000 weight while 1,000 swords exceeds the weight limit of 2 wagons.

Players would be able to bid on any / all of the auction lots, just like a normal turn auction.

## **GM Messages**

**Auto Transfers sheet**

Please do not leave fields blank.

**Email Address for Tribe Net Orders**

 [peter.rzechorzek@optusnet.com.au](mailto:tribenetPBEM@gmail.com)

**Other correspondence:**

peter.rzechorzek@optusnet.com.au

**Emergencies**

[tribenetPBEM@gmail.com](mailto:tribenetPBEM@gmail.com)

**Web**

<http://tribenet.com.au/>

**Facebook**

<https://www.facebook.com/groups/TribeNet/>

<https://www.facebook.com/tribenet.pbem>

## **Mailing Address**

On application

#### **Reports**

The usual time for Reports to be sent to players is Friday Australian time.

The earlier I receive Orders the better the chances of me meeting this deadline. So if you complete your Orders prior to the due date please send them in.

**Orders/Email**

Please include (**only**) your **Clan Number** as the Subject line and the **title of the Attached File** when sending Orders. For example, **0100**.

Preferred Format for Orders is **Times New Roman 11 or 12** using Excel (though Word6 and beyond is acceptable). It is my preference that Orders are not sent in the same email with questions/comments etc. Please send the latter in a separate email.

#### **Clan Ratings 03/812**

277, 204, 123, 361, 224, 232, 363, 208, 213, 243, 218, 274, 514, 255, 254, 445, 437, 220, 299, 330, 308, 261, 506, 455, 282, 461, 401, 456, 400, 469, 530, 287, 412, 516, 302, 478, 489, 409, 405, 421, 442, 500, 519, 200, 539, 526, 533, 432, 536, 540, 528, 507, 538, 521, 472, 541, 552, 553, 554, 555,

#### **Clan Ratings 02/812**

*204, 277, 123, 361, 224, 232, 363, 208, 213, 243, 218, 274, 514, 255, 445, 437, 254, 299, 506, 330, 261, 308, 455, 282, 461, 401, 469, 456, 400, 287, 530, 220, 302, 412, 409, 489, 478, 516, 405, 421, 442, 500, 519, 200, 539, 526, 533, 432, 536, 540, 521, 528, 472, 507, 538, 552, 553, 554, 555,* 

#### **Auction Results 03/812**

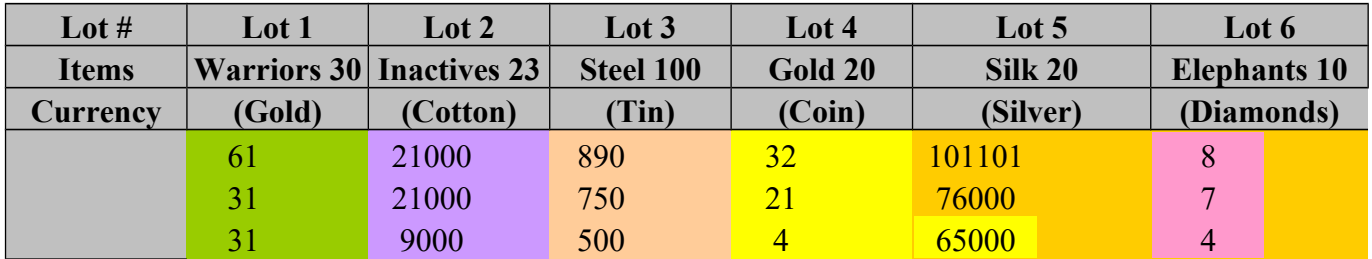

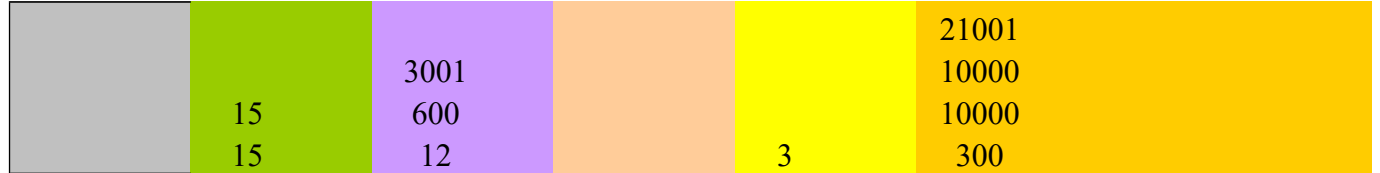

## **Auctions 04/812**

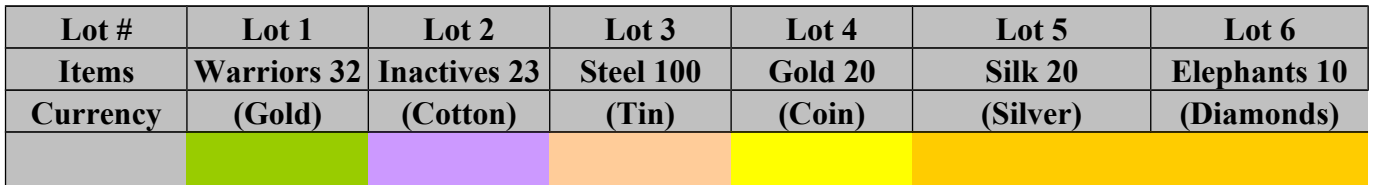

# **Clan Ranks 06/811**

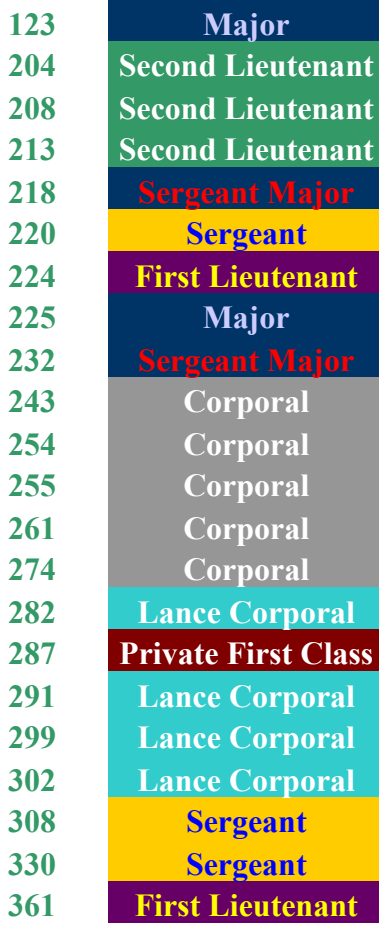

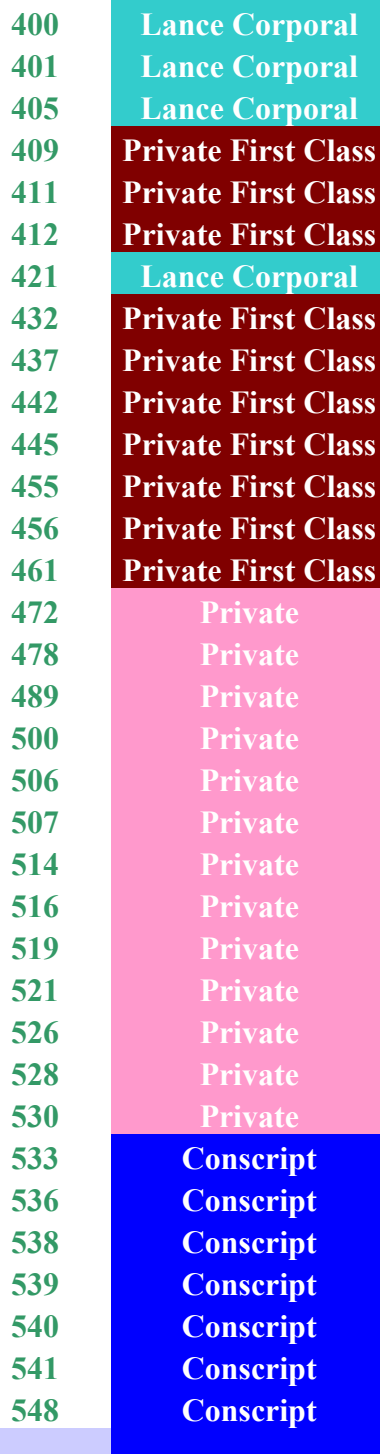

# [..\..\Excel\Processing\Ranks.xls](file:///D:/Dropbox%20(Personal)/Peter%20Rzechorzek/Documents/TribeNet/Excel/Processing/Ranks.xls)

## **Hall of Fame**

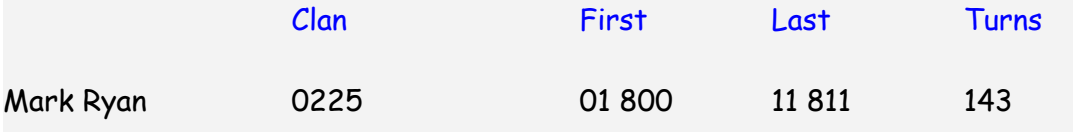

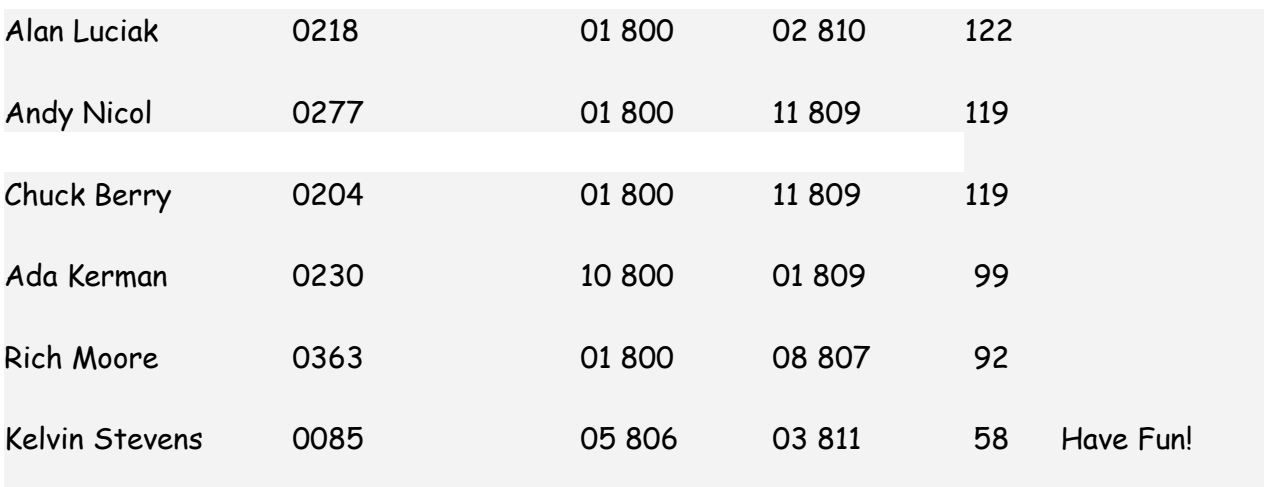

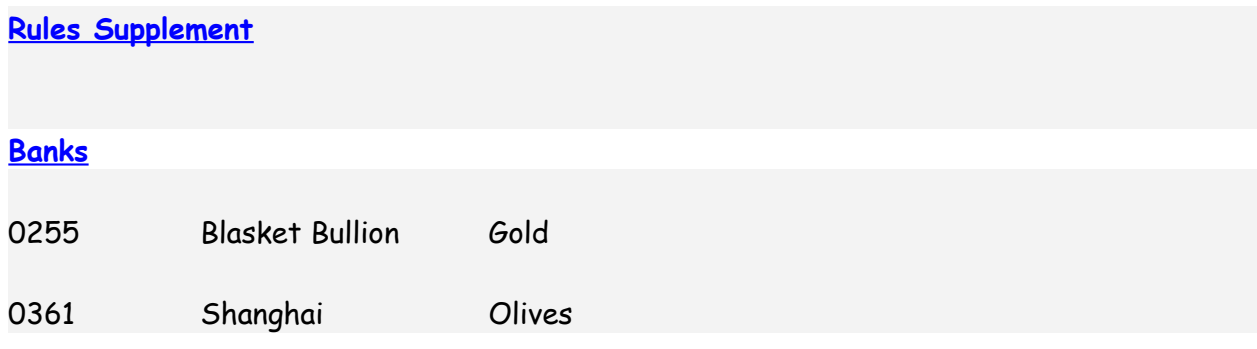

#### **Player Messages**

#### **Older Material**

**Payment using Transferwise**

### **0255 to All**

We here in the States have recently been hit with a \$5.99 fee for international transfers. Before that change, transfers between friends were free. You could only do this truthfully if you consider Peter to be your friend.

The first reaction among the US chiefs was for several players to bundle their payment so that the fee was shared among several players. That worked well but it requires some coordination and someone willing to herd the cats to get it done.

I've found another option that I'm going to be using. It is a service called Transferwise. They only do bank-to-bank transfers and have lower fees for transfers up to \$790. After that, Paypal's flat rate is cheaper. The rate for transfers with Transferwise is \$1.25 + 0.6%.

To get started you have to first create an account. It is simple, you just pick a user name and password or log in with your Google or Facebook account. I chose to use my Google account.

Next you'll need to enter your bank information and some personal information. With that done you can find a recipient and start sending money.

When I tested this with a transfer I had to enter Peter's bank information and his home address. By the time you read this Peter should have set his bank account as his default. That will enable you to find him in the system thru his email address.

When you make your first transfer be sure to select the correct currencies. For me that is USD and AUD on Peter's end. You will see the amount you are sending, the fees that will be charged, and the amount that Peter will receive.

Once you initiate the transfer it will take a couple of days to make the trip. I don't know why.

Transferwise is a reputable company based in the UK where it is governed under the same laws as UK banks.

I'm going to be using Transferwise for my transfers to Peter. Give it a try if you think it will work for you.

#### [transferwise.com/u/davids3412](http://transferwise.com/u/davids3412)

To transfer funds to Peter enter:

 [peter.rzechorzek@optusnet.com.au](mailto:tribenetPBEM@gmail.com) 

#### **Garrisons**

These are immobile units – if you are still moving them around please convert them to Elements or Couriers.

#### **Auto Transfer sheet**

Please note that if you show materials used in Eng works in normal Orders and in the Transfer sheet they will likely be deducted twice. The auto sheet is best (to 1263) and show "transfers in auto sheet" next to Eng works in Orders.

#### **Couriers**

If your Couriers have made multiple runs and you are due for MV bonuses please monitor the MV and let me know in cases where you are falling short.

#### **Arrows**

Can now be made from Steel, Iron, Bronze and Bone (with varying degrees of impact). Not yet in the code but I will let you know.

## **Using Mass Transfers auto Sheet**

If you are using this sheet please include notes in your Engineering/Shipbuilding Activities that give me a heads up. Eg, if you show materials in notes and do not tell me they are in the mass transfers it is likely they will be deducted twice.

## Please

1. Enter goods that are Valid Goods – eg "Stone" is and "Stones" isn't – entering the latter will not compute. Similarly, Silk Cloth and Silk. Log and Logs etc

2. Ensure there are no blank lines between valid entries.

3. **Don't change the format** of the sheet.

4. Enter big numbers rather than "All" of an item – a column formatted for number will not read "All" or "dump" etc and the system will fail.

The GM will not be adjusting for typos, use of wrong code, use of invalid goods (except where invalid goods are sent to Fair, usage, traders etc), use of wrong units.

5. Try to avoid entering 0 of an item.

**Goods to Usage NOT required for (and should not be included in auto Transfer sheet):**

- 1. Meeting House (wood)
- 2. Trading Post (wood)
- 3. Jetty (wood)
- 4. 10 Stone Walls

## **Transfer Codes**

When using the mass transfers module getting these codes right is important.

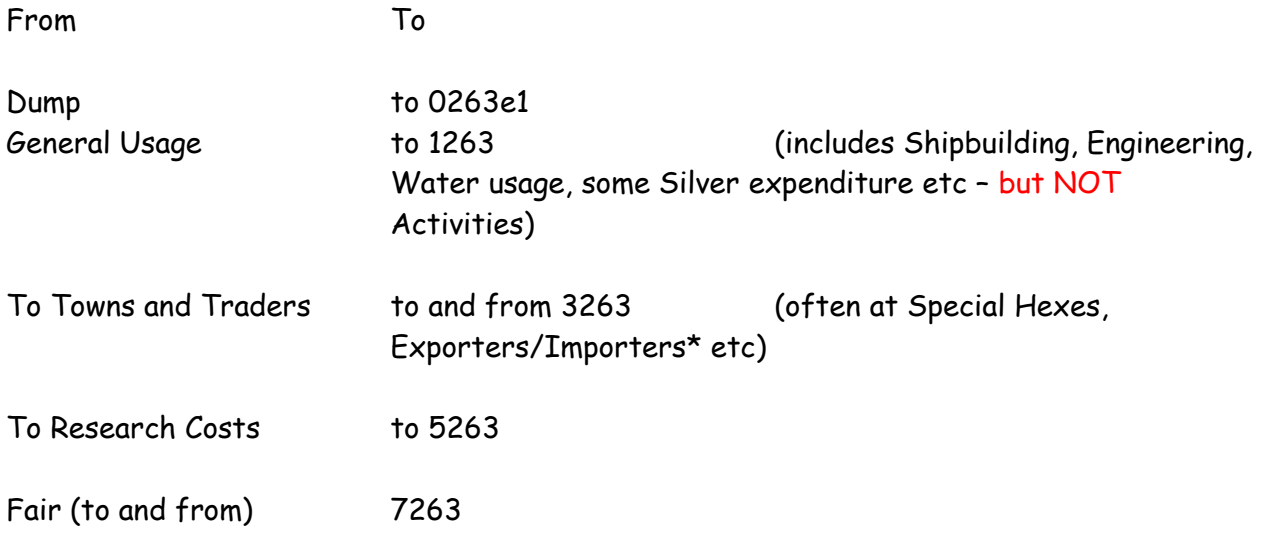

\*when collecting goods from a hex you collect it as a Transfer Before Movement (not, for example, upon arrival in the hex)

And when receiving items.

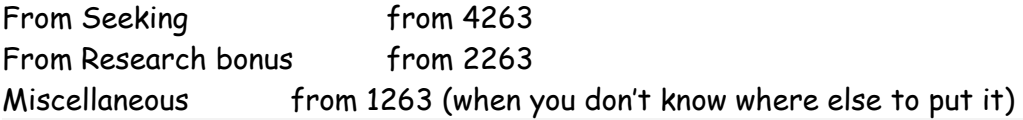

## **Making Life Easier for GM**

- **1.** Use the mass Transfers spreadsheet
- **2.** When Hunting please do not show more implements than your Hunters can use. Eg 100 Hunters using 80 Traps, 20 Slings, 78 Spears, 45 Bows. Doing this means that I have to manually check when the implements run out after having assigned them on your behalf. Bottom line, if you have more implements available than your Hunters can use just show the implements that Hunters can use. In this case 80 Traps (@ 5 per), 20 Slings, 74 Spears
- **3.** Please show Scouts in red fond when/if they the same as last turn (same as last time cuts Scout entry time by 80%).
- **4.** Unless there is a particular reason (and there usually isn't) keep all Scout parties similar. Tis tedious when party 1 has one Warrior on foot, party 2 has 2 mounted on horse, party 3 has 2 on foot, party 4 has 3 mounted on Elephant etc.
- **5.** Unless there is an urgent need, and there usually isn't, please keep minimalism in mind when doing Activities. Winter is a great time for cutting Staves and Shafts if you are Jungle/Deciduous. But rather than having 10 people cut 10 Shafts and

another 10 cut 10 Staves in Month 10 and the same in Month 11 (4 entries for me) have 20 people cut 20 Shafts in Month 10 and 20 cut 20 Staves in Month 11 (2 entries for me). Similarly, take Leatherwork – rather than making Trews, Hoods and Jerkins every turn have everyone on Trews one month, Jerkins the next, Hoods the next.

- **6.** In Activities show your Elements before Fleets (the module works alphabetically). So 0250e1, 0250e2, 0250f1 is good. 0250e1, 0250f1, 0250e2 isn't. Fleets before Garrisons etc.
- **7.** If not using auto transfer sheet please show any net gain/loss of Silver as part of the transfer to or from Fair. When you show "starting" Silver this can change if, for example, there is a transfer in of Silver before I process the Fair.

 $\circledcirc$  the preceding text is copyright owned.